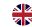

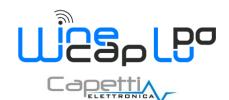

#### **User Manual**

#### 1. Description.

The WSD00LP is a datalogger with 2 input channels to acquire light intensity and presence in area, with storage functionality of samples acquired.

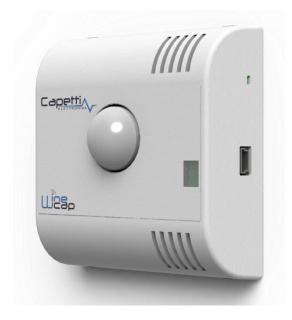

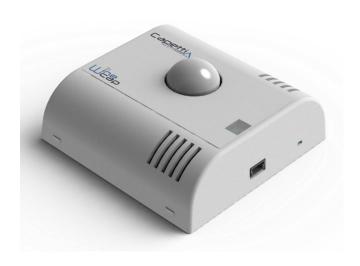

Picture 1 - Product Image

The presence in area is detected also if a single movement occurs. The sampled area will be considered free if no movement will be detected in a configurable time interval (10 minutes minimum) measured starting from the last movement detected.

Datalogger periodically sends (configurable interval - 10 minutes minimum) the light intensity value, the presence in area status (occupied/free) and, in "asynchronous mode" (if event occurs), all the transitions of presence in area status from "free" to "occupied".

The device is suitable to perform Building Automation logics as:

- light intensity automatic regulation of lighting devices considering the real light flow in environment
- environment climatization considering the real "presence in area" status
- enlightenment management (on/off) considering the real "presence in area" status.

NOTE: causing the radio transmission latency (it can reach up to few seconds in case of transmission repetitions or if some routers are present in the path) the datalogger is not suitable to manage the automatic light switch-on when the area is occupied.

#### 2. Device preset and use mode.

#### Wireless Mode:

No setup operation is needed. Typically the system is configured from factory so the device is already associated to the system basestation. The device is in STANDBY mode (refer to Picture 5 - Status table - Radio signal quality) for which is necessary to start it with the TEST command (refer to Installation procedure.).

Otherwise, in case the device is in FACTORY RESET mode (refer to Picture 5 - Status table - Radio signal quality), that means it's ready for connecting to an existing system, in order to associate it, make reference to the "WineCap System - User Manual R30" software manual. Is necessary to use the "WineCapManager" software on the PC connected to the basestation that will be coupled with the device.

#### b. **USB Logger Mode:**

For this operation mode, stand-alone with data downloads through USB, the connection with the PC and the "WineCapManager" running on it is necessary in order to modify the device 's operation mode. The sampling interval must be

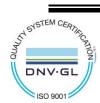

WA0297E\_WSD00LP\_User Manual\_R08

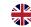

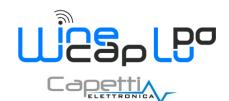

#### **User Manual**

set with the device in "STAND-ALONE" (refer to Stand-alone USB datalogger installation.) mode and automatically, the device 's clock is aligned with the PC's clock, in order to assure the temporal reference of the sample.

Sampling operations start may be selected disconnecting the USB cable or giving the proper command with the magnetic key. (refer to Stand-alone USB datalogger installation.). More details on device 's connection/disconnection through the USB cable are available on the WineCap System - User Manual R30 manual.

#### On field transition from USB to Wireless datalogger:

This transition is practicable in field, during the sampling period, using the wireless network association command. When the association is done, the datalogger becomes a wireless datalogger and, besides sending new measures to the basestation, starts a download process towards the same basestation of the measures acquired during the stand alone period (refer to Picture 6 - Stand-alone datalogger status).

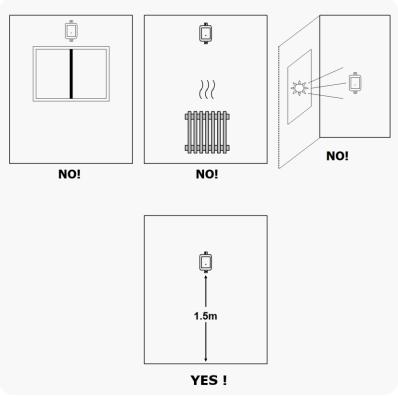

Picture 2 - Device positioning

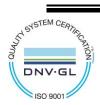

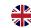

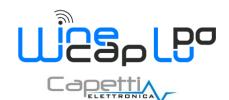

### **User Manual**

#### 3. Wireless device user interface.

The user interface consists of a "virtual" button that can be activated using the WineCapKey and of a two-coloured led.

To give a command, user must approach the <u>WineCapKey</u> to the device's sensible area and keep it in that position.; the following picture (*Picture 3 - WineCapKey positioning*) shows device's sensible points.

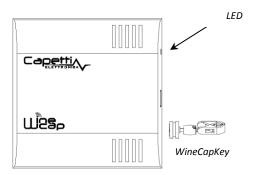

Picture 3 - WineCapKey positioning

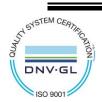

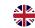

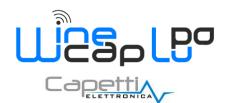

### **User Manual**

The following **COMMAND** table describes the available commands:

| Flash count           | Command          | Description                                                                                                    |
|-----------------------|------------------|----------------------------------------------------------------------------------------------------|
| 1 flash               | STATUS           | Shows the device STATUS. As answer the led perform a flash sequence as reported in the "STATUS" table. If the device is performing the TEST (refer to TEST command) this command stops it.                                                                                                    |
| 2 flashes             | TEST             | Enter in TEST mode and transmits status and measurements every 5 seconds. If the device is in STANDBY mode or it is out of radio range, this command forces the connection procedure to the WSN and the return to the operative mode. The TEST stops after 120 seconds. During TEST the led continuously shows the STATUS to monitor the received radio signal quality.  CAUTION: Measures acquired during TEST phase are NOT saved.                                                                                                    |
| 3 flashes             | ENROLL           | Association to the network: must be used when the device has not yet been included in a network, starts the entry and association procedure to the basestation (refer to "WineCap System - User Manual R30").                                                                                                    |
| 4 flashes + 4 flashes | STANDBY          | Temporary device deactivation: the device is stopped. The sampling process and the radio are/is turned off losing the connection to the network. To reactivate, a TEST command is necessary. The STANDBY command must be given twice to confirm it: at the first sequence the led flashes alternating RED and GREEN lights, waiting for the second confirm sequence within 15 seconds. At the command execution the led flashes as the STANDBY status (refer to "WIRELESS MODE STATUS Table"). (refer to "STAND-ALONE MODE STATUS Table").     |
| 5 flashes + 5 flashes | FACTORY<br>RESET | The device performs the memory deleting procedure and goes in STOP status. All samples, configuration and wireless network data associated are LOST. To reactivate the device a new association and configuration procedure is necessary (ENROLL command). Also in this case, the FACTORY RESET command must be given twice to confirm it. At the command execution the led flashes as the "PROBE/DATALOGGER NOT ASSOCIATED" status refer to "WIRELESS MODE STATUS Table"). (refer to "STAND-ALONE MODE STATUS Table").                        |
| 5 flashes + 3 flashes | LOGGER<br>NO WSN | As the previous command but performs only the WSN deleting procedure and disassociate from the <b>basestation</b> . The device enter in LOGGER STAND ALONE mode: data are kept and the sampling activity CONTINUES with previous setup. Command must be given with 2 sequences: 5 flashes and then 3 flashes. At the command execution wait for the device reboot. At the STATUS command, "LOGGER" will be the answer (refer to "STAND-ALONE MODE STATUS Table"). A new association (ENROLL command) is possible to a new <b>basestation</b> . |

Picture 4 - Commands table

#### 4. Enrolling the device.

Not necessary if performed in factory before delivery.

Enroll the device to the network referring to the "WineCap System - User Manual R30". In case the device is already enrolled but in STANDBY status, a TEST command must be issued (refer to Picture 4 - Commands table).

#### 5. Installation procedure.

After installing the basestation in appropriate place in charge, (refer to "WineCap System - User Manual R30"), be sure that the device is enrolled to the basestation and activated.

Head for the environment to be monitored. On the way, to check the quality of the radio coverage, use the "Field Measurer" function.

This function is activated issuing the TEST (refer to Picture 4 - Commands table) command: position the WineCapKey in the spot indicated in Picture 3 - WineCapKey positioning and wait for two AMBER flashes, then remove the WineCapKey from device. The "Field Measurer" function lasts enabled for two minutes.

To issue commands to the device, place the WineCapKey where indicated.

Once the WineCapKey is detected, the led periodically emits AMBER flashes with a 2 seconds cadence.

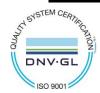

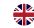

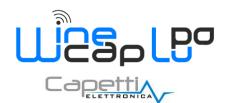

#### **User Manual**

For each flash, a different command is associated; to confirm the command the WineCapKey must be removed from the sensible area immediately after the number of flashes corresponding at the desired command. The TEST corresponds to the second pulse and activate the "Field Measurer" function.

The device will give back the radio signal quality through led flashes:

#### **WIRELESS MODE STATUS** Table

| Flash count - Wireless mode    |                                     | Status/Radio signal quality       |
|--------------------------------|-------------------------------------|-----------------------------------|
| ♦○♦○♦                          | 5 green flashes                     | Excellent                         |
| <b>♦</b> ○ <b>♦</b> ○ <b>♦</b> | 4 green flashes                     | Good                              |
| <b>♦</b> ○ <b>♦</b>            | 3 green flashes                     | Fair                              |
| <b>♦</b> ○ <b>♦</b>            | 2 amber flashes                     | Sufficient                        |
| •                              | 1 red flash                         | Insufficient                      |
| -                              | 1 red flash 2" long                 | OUT OF RANGE<br>Network searching |
|                                | 2 red flashes 2" long               | STANDBY                           |
| <b>★</b> *:○* <b>★</b>         | Short-long-short red flashes series | FACTORY RESET Device not enrolled |

Picture 5 - Status table - Radio signal quality

Optimize reception selecting the best position: small movements can help.

If the signal is absent or insufficient at the install point, a WR12 router should be put between (refer to "WineCap System - User Manual R30"). The WR12 router itself must be located in a position where the signal level is at least sufficient.

The network will reconfigure itself automatically; the signal will be good again when the device synchronizes with the WR12 router.

The link will not be reconfigured until completely lost by the device. Because of this, in some cases it could be necessary to force the operation. In such cases, put the device in STANDBY mode, then run the TEST again (refer to "WineCap System - User Manual R30").

NOTE: The display equipped datalogger (WD04T) is recommended, to verify the signal quality during devices installation.

#### 6. Stand-alone USB datalogger installation.

Install the datalogger in appropriate place.

If the sampling process has not yet been activated you can start it through the WineCapKey.

Bring it closer to the sensitive point, wait for 2 flashes (TEST) (refer to Picture 4 - Commands table) and remove. The datalogger begins sampling according to your settings through your PC.

Through the WineCapKey is possible to ask for the current status, bring it close to the datalogger for 1 flash (STATE) and remove it.

### **STAND-ALONE MODE STATUS Table:**

| Flash count - Stand-alone mode |                                                       | STATUS                                                           |
|--------------------------------|-------------------------------------------------------|------------------------------------------------------------------|
|                                | 1 green flash 2 seconds long                          | ACTIVE                                                           |
|                                | 2 red flashes 2 seconds long                          | STANDBY                                                          |
| <b>♦</b> :-○- <b>★</b>         | Sequence of red flashes: short, 2 seconds long, short | FACTORY RESET  INVALID datalogger clock!  PC connection required |

Picture 6 - Stand-alone datalogger status

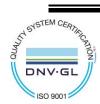

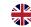

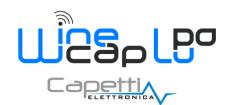

### **User Manual**

#### 7. Shutting off/Reactivating the device.

If the device is shut off and left unused for a long time, you can issue the STANDBY command (refer to Picture 4 - Commands table). Its corresponds to the command number 4 and must be issued twice to confirm the operation.

Position the <u>WineCapKey</u> in the spot indicated in *Picture 3 - WineCapKey positioning* and wait for four *AMBER* flashes, then remove the <u>WineCapKey</u> from device.

Verify that the device asks for confirmation of *STANDBY* command with alternate *GREEN/RED* flashing, then position again the <u>WineCapKey</u> and wait for four flashes again. The device will confirm the *STANDBY* status lighting the *RED* led for 2 seconds twice.

To reactivate the device the *TEST* command must be issued.

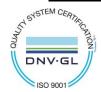

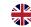

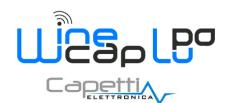

### **User Manual**

#### 8. Technical Information.

| Power supply                                                   | 2.4A/h - 3.6V type "AA" lithium internal battery                                       |  |
|----------------------------------------------------------------|----------------------------------------------------------------------------------------|--|
| Battery life (*)                                               | Up to 5years (samples every 10 minutes and radio signal quality at least sufficient)   |  |
| Measures acquired (2 input channels)                           | <ul><li>Light intensity</li><li>Presence in environment</li></ul>                      |  |
| Sampling interval (*)                                          | Selectable from one minute to 24 hours (10 minutes default)                            |  |
| Datalogger capacity                                            | 128,000 samples (for each channel)                                                     |  |
| Working temperature                                            | <ul> <li>Operative: -30°C ÷ +60°C</li> <li>Warehousing: -40°C ÷ +70°C</li> </ul>       |  |
| Radio frequency                                                | ISM 868MHz                                                                             |  |
| Radio coverage                                                 | Up to 6Km in line of sight (can be extended using <b>WR12</b> battery powered routers) |  |
| Sealing                                                        | IP30                                                                                   |  |
| Dimensions                                                     | 80x80x25mm                                                                             |  |
| Weight                                                         | 100g                                                                                   |  |
| Case material                                                  | ABS                                                                                    |  |
| Mounting                                                       | Fix on 2/4 points                                                                      |  |
| Connections                                                    | Wireless, USB                                                                          |  |
| Light intensity - Transducer type                              | Photodiode array                                                                       |  |
| Light intensity - Measure range                                | 0 ÷ 16KLux                                                                             |  |
| Light intensity - Measure resolution                           | 1Lux                                                                                   |  |
| Presence in area - Transducer type                             | PIR                                                                                    |  |
| Presence in area - Measure range                               | 360° coverage - 102° horizontal angle / 92° vertical angle                             |  |
| Presence in area - Coverage                                    | 12 meters, circular                                                                    |  |
| Presence in area - Temperature difference needed for detection | ≥4°C between target and environment                                                    |  |

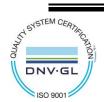

<sup>\*</sup> battery life may be influenced by fieldwork conditions, sampling interval and system configuration.

\*\* radio coverage reachable using up to 32 WR12 routers (maximum 16 for each path) between the device and the basestation.

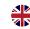

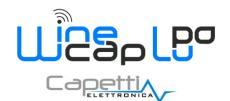

# **User Manual**

#### 9. Mechanical dimensions.

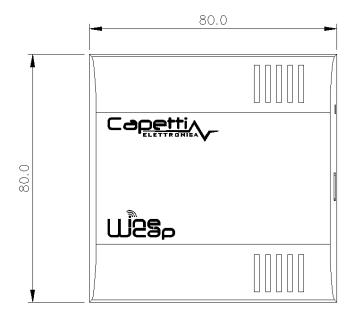

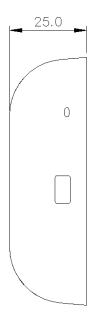

Picture 7 - Mechanical dimensions

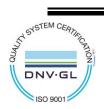

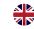

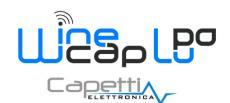

## **User Manual**

#### 10. Reference standards.

EN 61010 -1

For electromagnetic compatibility

EN 61000 - 3 - 2 EN 61000 - 3 - 3 EN 300 220 -2 EN 301 489 - 03

EN 61000 - 6 -1

This symbol indicates that this product is compliant with the European Directive 2011/65/CE that restricts the use of substances in the manufacturing of electronic devices.

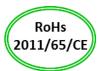

The "WEEE" logo on the label indicates that this product is compliant with the "WEEE" EC Directive. This symbol (valid only in the European Union countries) indicates that the product it is applied to, MUST NOT be discarded with ordinary household or industrial waste, but must be sent to an authorized reception point. The end user should contact the device provider, either the manufacturer or the reseller, in order to agree a collection and disposal process, after having checked the terms and conditions of sale.

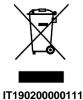

The features shown may be subject to change without notice.

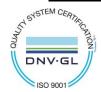